## SAVING YOUR PHOTOGRAPHS TO THE GOOGLE DRIVE – September 23, 2018

We don't want to revisit photos we've reviewed in the first photo review, so for the second review we are going to create catalog folders for each review. The next review folders and Catalogs will be named-

## SC\_SEACOAST\_2\_YOURNAME\_RAW

SC\_SEACOAST\_2\_YOURNAME\_JPG

YES- there are now TWO FOLDERS for photos or catalogs (your choice) One thing we discovered at the first review was that reviewing RAW photos, particularly large photos took too much time, and there was a bit of a problem if we uploaded the catalog and not the photos because we missed some edits. (sorry, we're all learning how to manage a project of this size

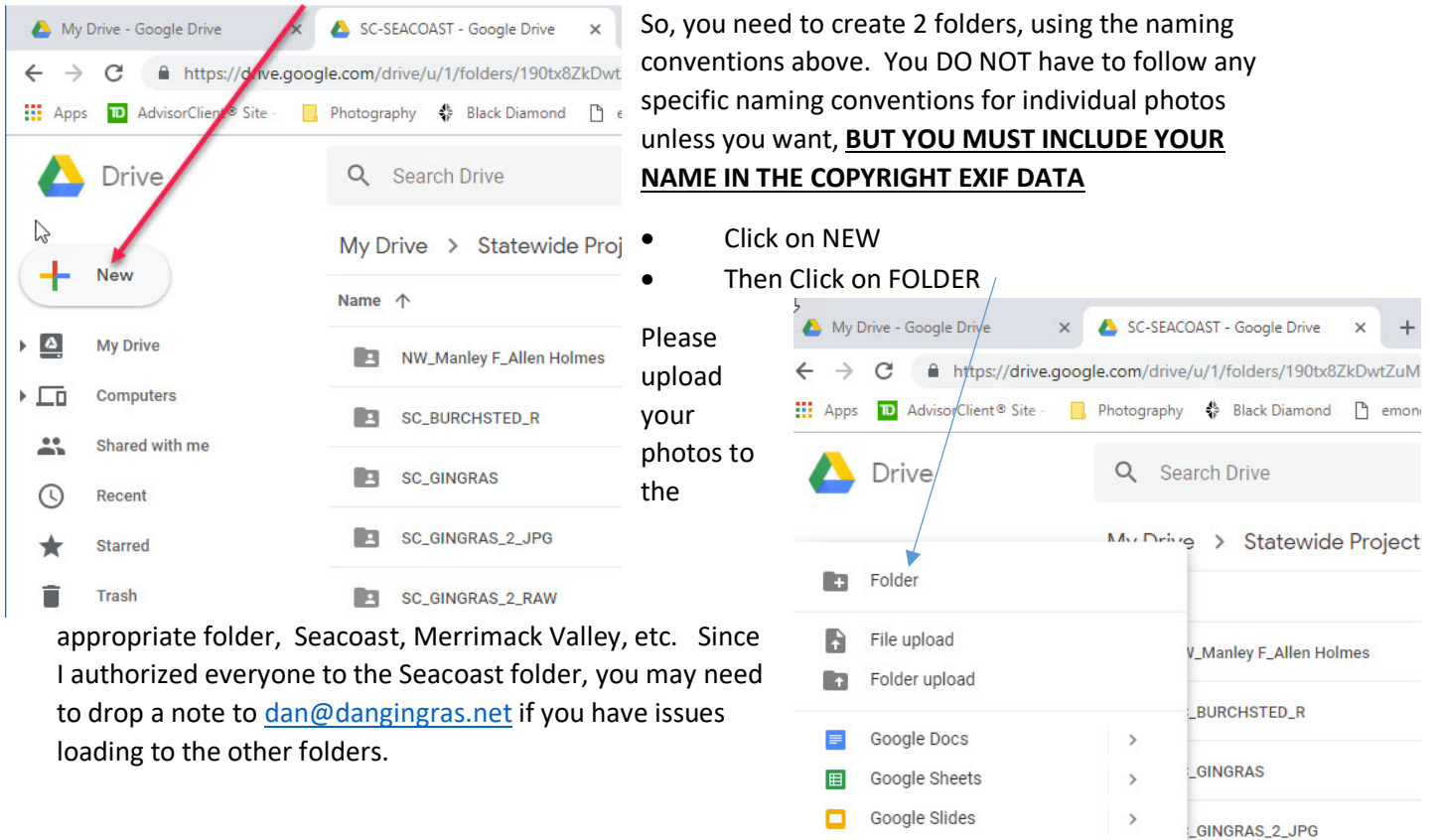

More

**Backups** 

 $\overline{ }$ 

**E** SC\_GOUN

B SC\_Magnuson

GINGRAS\_2\_RAW

NAME THE FOLDERS:

SC\_SEACOAST\_2\_YOURNAME\_RAW

SC\_SEACOAST\_2\_YOURNAME\_JPG

Feel free to create these two folders in any of the other area folders, using the area NAME

i.e:

MV-MerrimackValley\_1\_YOURNAME\_RAW

MV-MerrimackValley\_1\_YOURNAME\_JPG

Note that this is the 1 version because we have not had a Merrimack Valley review yet, this will be the first. Once we've had this review, we will increment the number to 2 for the next set of folders.

## THE RAW FOLDER

 You can save your catalog in this folder, OR you can save individual photos if you are disinclined to use Lightroom, but since the raw photos won't have edits, we strongly encourage you to make your edits in Lightroom and upload the catalog. If not, please upload the RAW file and the SIDECAR (.xmp) file together into the folder so we can capture your edits.

## THE JPG FOLDER

 Once you've edited your photo please upload a JPG photo matching the edited raw file to the JPG folder.

This file should be 7 inches on the long side, 150 dpi, sRGB color space, sharpen on standard or high for screen. (Export menu in Lightroom)

 No sense in uploading a full size JPG because we're trying to shorten the load time in Lightroom for the reviews.